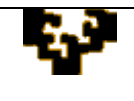

## **ACTIVIDAD 1.2: GESTIÓN DE LISTAS DE DATOS MEDIANTE AGRUPACIONES**

- 1. Baja de la página web del INE [\(http://www.ine.es\)](http://www.ine.es/) datos sobre la población (nacional/extranjera) de las tres provincias de la Comunidad Autónoma Vasca y del conjunto del estado español desglosados por edad y sexo correspondientes al periodo 2005-2008. Guárdalos en un nuevo libro de trabajo llamado **POBLACION-CAPV**.[Nota: los datos también está disponibles en el libro de Microsoft Excel: 1.2.ActividadDatos]
- 2. Crea en el libro de trabajo una segunda hoja de cálculo, con los datos del apartado anterior, llamada *Población total provincias* y personalizar su aspecto trabajando con distintas opciones de formato.
	- $\ddot{\phantom{a}}$ Calcula el porcentaje de nacionales y de extranjeros para cada grupo de edad y sexo, tanto para el total de España como para las tres provincias de la CAPV.
	- Obtén un esquema de la tabla de datos estableciendo agrupaciones de datos  $\mathcal{L}^{\pm}$ (por filas y por columnas).
	- Inserta en el vértice superior izquierdo de la hoja de cálculo una imagen  $\ddot{\phantom{a}}$ correspondiente a un mapa de la CAPV, y en la parte inferior un enlace a la página web del INE.
- 3. En una tercera hoja de cálculo llamada *Población total CAPV* calcula los datos de población (nacional/extranjera) para el conjunto de la CAPV por edad, sexo y año.
	- Calcula la población media de cada grupo e identifica el valor máximo del periodo 2005-2008.
	- Prepara esta hoja para imprimirla en una sola página, perfectamente centrada y con un pie de página que contenga nombre del alumno y fecha actual.